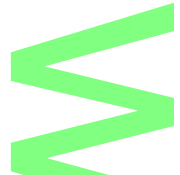

## **Zugriff auf ownCloud per HTTPS über das Internet** w

## *Teil I vom 10.07.2013*

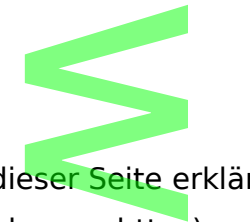

Wiederholt wird durch einige Leser dieser Seite erklärt (in Kommentaren bzw. per Mail), dass der gesicherte Zugang (also per https) zur owncloud-Instanz auf der Synolgy-Diskstation nicht funktionieren würde. Eigentlich nicht meine Baustelle, denn ich greife ausschließlich per VPN auf meine Wolke zu. Eine permanente Synchronisation ist für mich nicht notwendig; es genügt mir, zu von mir selbst bestimmten Zeiten den Datenabgleich durchzuführen. Hauptgrund für diese Art und Weise des Zugriffs aber sind sicherhei<mark>ts</mark>relevante Fragen. Warum meine Entscheidung so gefallen ist, werde ich zu einem späteren Zeitpunkt erläutern. Immerhin habt ihr es geschafft, dass ich mich aus purer Neugier mit dem Problem https-Zugriff auseinandergesetzt habe  $\ddot{•}$  ... so per nttps) zu<br><mark>:n würde. Eigen:</mark><br>neine Wolke zu.<br>wendig; es geni<br>n durchzuführer ateren Zeitpann<br>ugier mit dem F

Grundsätzlich kann ich erst einmal folgende Aussage treffen: **der Zugriff per https funktioniert absolut reibungslos!** gende Auss<br>Notes

Bei der Konfiguration gibt es einiges zu beachten, allerdings weniger bei owncloud.<br>Der Knackpunkt ist vielmehr, wie ist der Zugriff auf die Synology-DS über das Intern<br>überhaupt konfiguriert? Ein paar Kenntnisse über Fire Der Knackpunkt ist vielmehr, wie ist der Zugriff auf die Synology-DS über das Internet überhaupt konfiguriert? Ein paar Kenntnisse über Firewall-Regeln, Port-Weiterleitungen usw. sind bei diesem Thema auf jeden Fall hilfreich. Hinzu kommt, dass die gegebenen<br>Bedingungen von Fall zu Fall abweichen, also bei jedem von euch unterschiedlich sein<br>können. Welcher Router wird verwendet? Verwendet ihr Bedingungen von Fall zu Fall abweichen, also bei jedem von euch unterschiedlich sein können. Welcher Router wird verwendet? Verwendet ihr dynamisches DNS? Soll neben dem Zugriff auf die ownCloud-Instanz auf weitere Dienste der Synology-DS zugegriffen werden? Wie hoch ist das Sicherheitsbedür<mark>f</mark>nis? Verwendet ihr die DS-eigene Firewall, oder nutzt ihr ausschließlich die Firewallfunktionalitäten eures Routers? Eine Menge Fragen die ihr euch beantworten müsst und die eine sehr intensive Prüfung eurer Ansprüche und Möglichkeiten erfordern … , auf wei<mark>tere</mark><br>pedürfnis? V<br>allfunktiona st und die eine :<br>m ...<br>e Konfiguration,<br>ar Tipps geben.

Es gibt also keine 08/15-Lösung für die Konfiguration, ich kann hier vielmehr nur auf einige Probleme hinweisen und ein paar Tipps geben. Konkrete Einstellungen und auftretende Probleme ergeben sich aus der bei euch vorhandenen Umgebung und vorgenommenen Konfigurationen.

Erster Punkt, welche Installationsart sollte ich auswählen? ollte ich auswäl

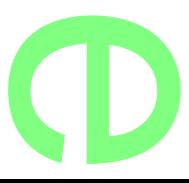

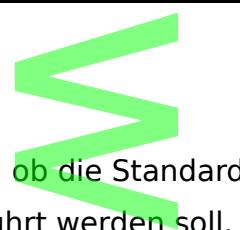

ownCloud fragt ja bei der Installation <mark>ob die</mark> Standard-Installation (Port 80) oder die Secure-Variante (Port 443) durchgeführt werden soll. An sich ist es erst einmal völlig egal, was ihr hier auswählt, die Einstellung zur Erzwingung des ausschließlichen Zugriffs per https kann auch später noch vorgenommen werden. Zunächst einmal könnt ihr also die Standardinstallation wählen. Bei dieser Art der Installation ist dann der Zugriff auf die ownCloud-Instanz sowohl über Standardport 80 (http), als auch über des Secureport 443 (https) möglich. Nach erf<mark>olgt</mark>er Installation solltet ihr den Zugriff<br>von eurem internen Netzwerk über be<mark>ide P</mark>orts prüfen, also<br>**http://Server\_IP/owncloud**<br>https://Server\_IP/owncloud von eurem internen Netzwerk über beide Ports prüfen, also **Hung zur Erzwir**<br>Jung zur Erzwir<br>**Wählen. Bei die**<br>Kowohl über Sta

**http://Server\_IP/owncloud** und **[https://Server\\_IP/owncloud](https://Server_IP/owncloud)**

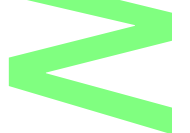

Sollte der Zugriff in beiden Varianten klappen (und davon gehe ich aus), ist der Part von ownCloud erledigt: eure Instanz ist über beide Protokolle erreichbar. Wollt ihr den Zugriff ausschließlich per https zulassen, müsst ihre euch per https als Admin (wie auch immer ihr den genannt habt) bei owncloud anmelden, über das Menu den Punkt Administrator auswählen und auf der Seite den Haken bei "Erzwinge HTTPS" setzen. **Dieser Haken kann nur gesetzt werden, wenn ihr euch per HTTPS angemeldet habt.** Solltet ihr per http angemeldet sein, ist der Haken nicht setzbar und owncloud gibt euch den Hinweis, dass ihr euch per https anmelden sollt, wie auf dem Bild zu sehen. st über beide Pr<br>en, müsst ihre<br><mark>i owncloud</mark> anm Seite den Ha<br><mark>setzt werde</mark><br>p<mark>. angemeld</mark>  $\overline{\mathbf{S}}$ 

## Sicherheit

 $\Box$  Erzwinge HTTPS

 $\mathbfcal$ Erzwingt die Verwendung einer verschlüsselten Verbindung<br>Bitte verbinde Dich über eine HTTPS Verbindu<mark>ng mit diesem</mark> ownCloud Server um diese Einstellung zu ändern

Nach der Änderung dieser Einstellung ist eure ownCloud-Instanz nur noch per https zu erreichen, auch im internen Netzwerk. Bei der secure-Installation wird lediglich dieser Haken bereits durch die Installations-Routine gesetzt, dass ist der einzige Unterschied zwischen den beiden Installationsvarianten. ist eure ownClo<br>. Bei der secure<br>Routine gesetzt,<br>anten.

Erreicht ihr nun die Weboberfläche in eurem Heimnetz per https ist die Konfiguration bei owncloud abgeschlossen. **Solltet ihr ownCloud nicht über das Internet erreichen, im Heimnetz dagegen schon, dann liegt die Ursache nicht bei ownCloud, sondern in der Konfiguration eures Netzwerkes!** sc<mark>hon, da</mark>nn li<br><mark>Iration eur</mark>es I<br>Lizu diesem Prol

Einige Gedanken und Lösungsansätze zu diesem Problem werde ich in einem späteren

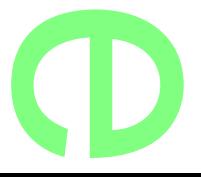

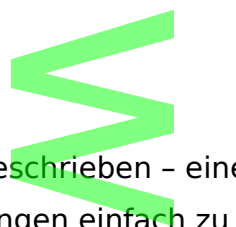

Artikel veröffentlichen. Wie bereits ge<mark>schrie</mark>ben – eine Standardlösung gibt es dafür nicht, da die verschiedenen Umgebungen einfach zu unterschiedlich sind. Zu Problemen der Sicherheit und des Schutzes eurer Netze werde ich mich ebenfalls noch äussern … utzes eurer Net

## **Teil II vom 11.07.2013**

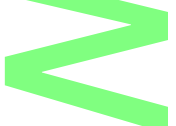

Im vorigen Artikel habe ich die grundsätzlichen Einstellungen aufgezeigt, um<br>ausschließlich per gesicherter Verbindung (https, Port 443) auf die Weboberflä<br>ownCloud-Instanz zuzugreifen. Der bisherige Stand ist, dass dieser ausschließlich per gesicherter Verbindung (https, Port 443) auf die Weboberfläche der ownCloud-Instanz zuzugreifen. Der bisherige Stand ist, dass dieser Zugriff nur im internen Netzwerk funktioniert, aus dem Internet ist ownCloud nicht erreichbar. Um diesen Zugriff aus dem Web zu realisieren gibt es keine Standardlösung, einige der zu<br>herüskeisktigsaden Umstände habe is beseite in Tail Lassenat berücksichtigenden Umstände habe ich bereits in Teil I genannt.

Schlussfolgernd daraus kann ich nur eine funktionierende Konfiguration aus meinem Umfeld, also mit konkreten Komponenten und Einstellungen, beschreiben. Soweit möglich, werde ich meine Beschreibung allgemein halten … ine funktionier<br>hten und Einstel<br>ng allgemein ha

In meiner Umgebung wird der Internetzugang mit einer Fritz!Box 7390 hergestellt. Um einen ständigen Zugriff auf das Heimnetzwerk realisieren zu können, wird meinem Router per dynamischen DNS über Selfhost.de ein fester Name zugeordnet. So ist es möglich, trotz täglich wechselnder IP-Adresse, mein Netzwerk rund um die Uhr zu<br>erreichen. Ich denke, auf die Beschreibung der Prozedur zur Einrichtung des<br>dynamischen DNS kann ich in diesem Kontext verzichten ... erreichen. Ich denke, auf die Beschreibung der Prozedur zur Einrichtung des dynamischen DNS kann ich in diesem Kontext verzichten … tzugang mit<br>tzugang mit<br>netzwerk rea

Um aus dem Internet direkt auf den Router zugreifen zu können, habe ich den Fernzugriff auf die Fritz!Box per HTTPS aktiviert. Standardmäßig nutzt dieser Dienst Port 443. Allerdings kann dieser Port geändert werden (siehe Bild 1). louter zugre<br>S aktiviert<br>geändert we

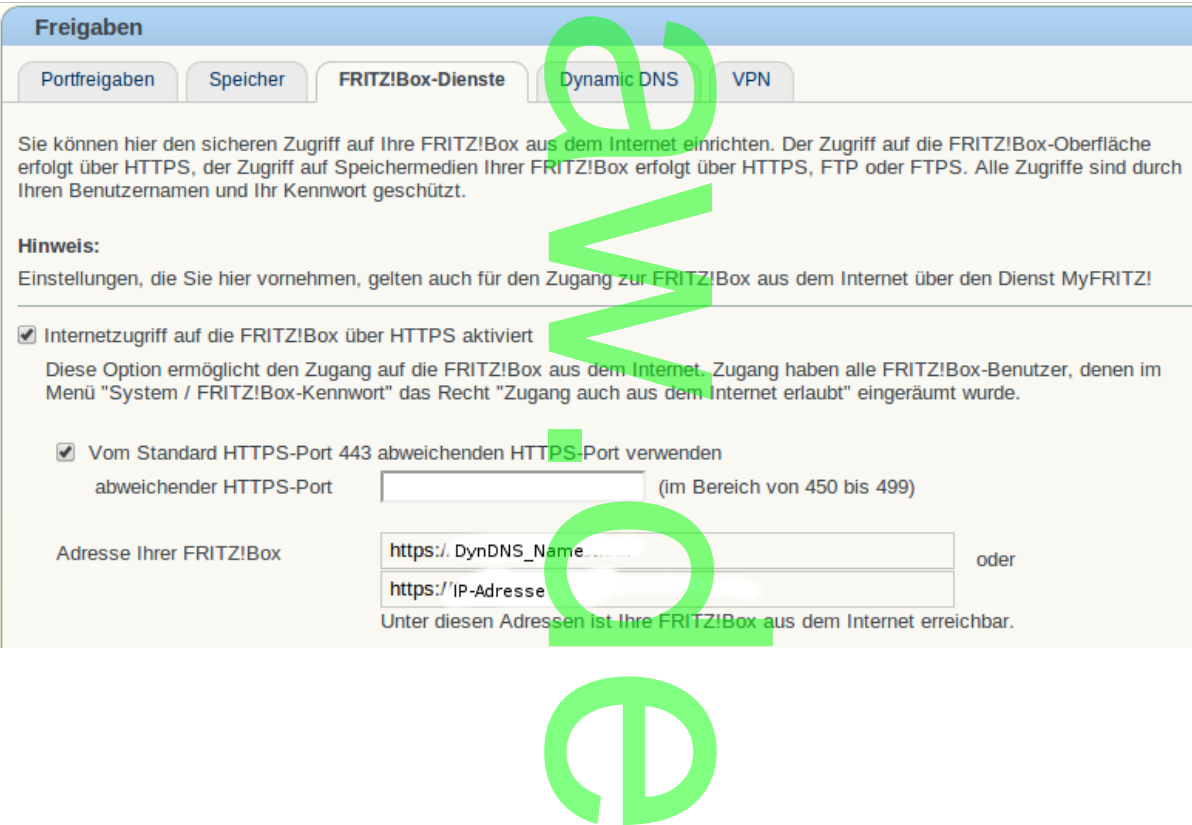

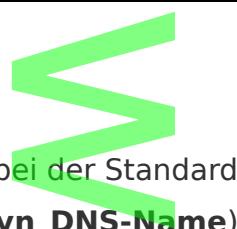

In meinem Beispiel bleiben wir aber bei der Standardkonfiguration, d.h. alle aus dem Internet HTTPS-Anfragen (**https://Dyn\_DNS-Name**) öffnen die Webschnittstelle der Fritz!Box. Müssig darauf hinzuweisen, dass man bei einem solchen Szenario den Zugriff auf die Routeroberfläche mit einem Passwort absichern sollte … dass man bei e<br>inem Passwort<br>ox per Internet

Funktioniert der Zugriff auf die Fritz!Box per Internet mit dieser Methode, haben wir den ersten Schritt getan.

Im Heimnetzwerk befindet sich auch eine Synology Diskstation DS 211+ die, neben<br>anderen Diensten, auch ownCloud be<mark>reit st</mark>ellt. Die DS-eigene Firewall nutze ich nich<br>ich verlasse mich auf die Sicherheitsfunktionen der Fri anderen Diensten, auch ownCloud bereit stellt. Die DS-eigene Firewall nutze ich nicht, ich verlasse mich auf die Sicherheitsfunktionen der Fritz!Box. OwnCloud ist im internen Netz ausschließlich über Port 443 erreichbar und dieser Port ist, soweit mir bekannt, bei ownCloud auch nicht änderbar. Allerdings hat ja unsere Fritz!Box Port 443 bereits bel owncloud auch nicht anderbar. Allerdings in<br>belegt und wir wollen das auch nicht ändern ...

Um jetzt die ownCloud-Instanz ansprechen zu können, kann eine der Routerfunktionen, bei AVM Portfreigabe genannt, genutzt werden. Die Logik dieser Funktion ist relativ simpel: Eine Anfrage die aus dem Internet an den Router gestellt wird, enthält immer einen "Port". Es existieren Standard- und "freie" Ports, Standardports sind z.B. Port 80 für HTTP und eben unser Port 443 für HTTPS. Standardports werden beim Aufruf nicht einen "Port". Es existieren Standard- und "freie" Ports, Standardports sind z.B.<br>für HTTP und eben unser Port 443 für <mark>H</mark>TTPS. Standardports werden beim Aufru<br>angegeben, ein Aufruf von **http://Dyn\_DNS\_Name** "spricht" immer 80, **https://Dyn\_DNS\_Name** über 443. chen zu könner<br>t werden. Die L<br>rnet an den Ro

In unserem Szenario meldet sich mit dem HTTPS-Aufruf also unsere Fritz!Box und keineswegs, wie von uns beabsichtigt ownCloud. Da unser HTTPS-Port belegt ist, müssen wir zwei Dinge tun: dem HTTPS-<br>: ownCloud.<br>:

- 1. einen freien Port für ownCloud-Anfragen aus dem Internet wählen und
- 2. dem Router, also der Fritz!Box "sagen" was dem Internet wählen und<br>2. dem Router, also der Fritz!Box "sagen<mark>" was er mi</mark>t der Anfrag an den definierten Port anstellen soll – nämlich an die Diskstation an Port 443 "weiterleiten". Im Normalfall blockiert unsere Fritz!Box alle unbekannten Anfragen – ein Teil der Firewallfunktionen des Routers. ation an Port<br>ox alle unbe<br>es des aktue

Portfreigabe ist aber eines der Features des aktuellen Fritz!OS 05.52, das auf der 7390

werkelt. Ich kann also definieren, dass der Router z.B. eine Anfrage<br>
https://Dyn\_DNS\_Name:450 nicht blockiert, sondern sie an die I<br>Weiterleitet.<br>Den gewählten Port 450 habe ich deshalb genommen, da er einer d **https://Dyn DNS Name:450** nicht blockiert, sondern sie an die Diskstation, Port 443 weiterleitet.

Den gewählten Port 450 habe ich deshalb genommen, da er einer der vorgeschlagenen "abweichenden HTTPS-Ports" war (siehe erstes Bild). Einstellungen wie im Bild 2 vornehmen.

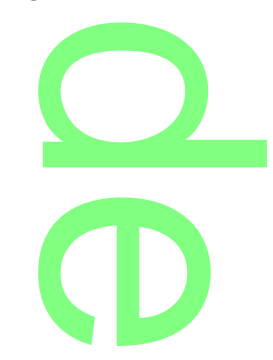

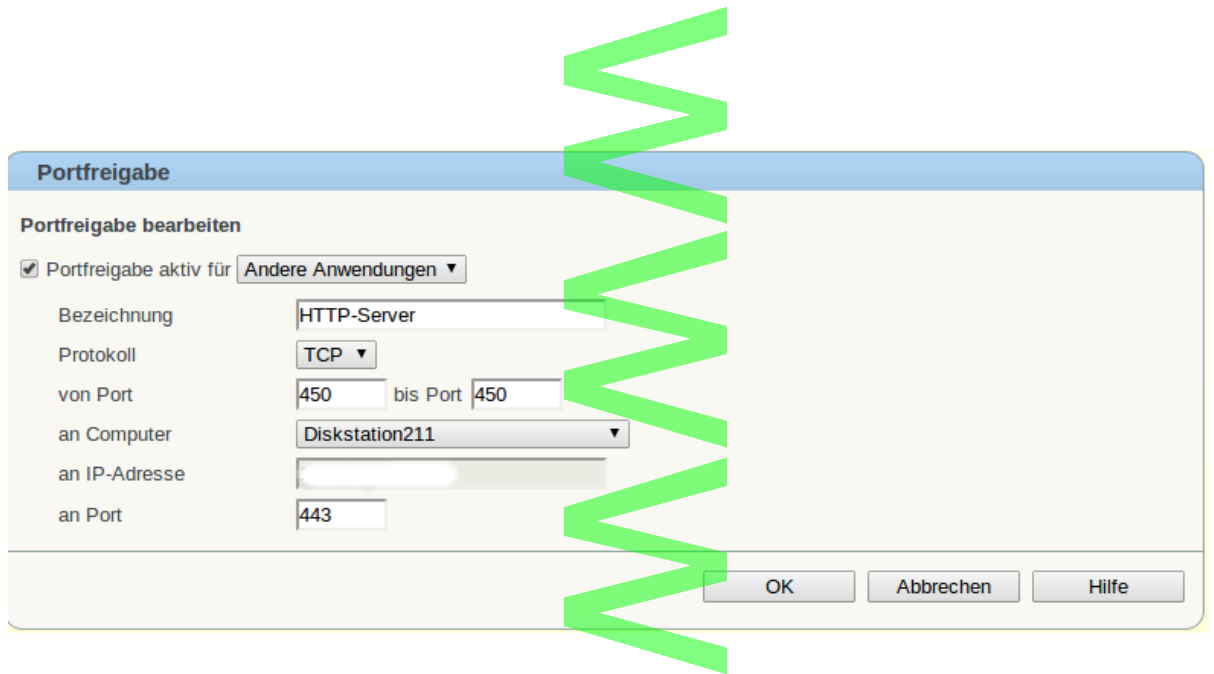

OK und "Übernehmen", damit ist unsere Portfreigabe konfiguriert. Bleibt nur noch ownCloud aufzurufen per **https://Dyn\_DNS-Name:450/owncloud** … Auf diese Art und Weise sollte der Zugriff möglich sein. per **nttps://Dy**<br>priff möglich sei<br>popieht setade

Ich persönlich halte diese Konfiguration nicht gerade für die glücklichste, insbesondere im Zusammenhang mit der Nutzung weiterer Dienste der Diskstation, was eine wahre Orgie an "Portfreigaben" erfordert ... In einem weiteren Artikel werde ich versuchen eine Alternative aufzuzeigen. un nicht gera<br><mark>veiterer Dier</mark><br>I<mark>n</mark> einem we

 $\boldsymbol{\omega}$  $\boldsymbol{\omega}$  $\mathbf{\Omega}$  $\leq$ . d **CD**